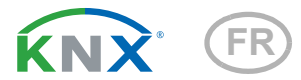

# KNX RW Capteur de pluie / de vent

Numéros d'article 70126 (230 V AC), 70127 (20...30 V DC)

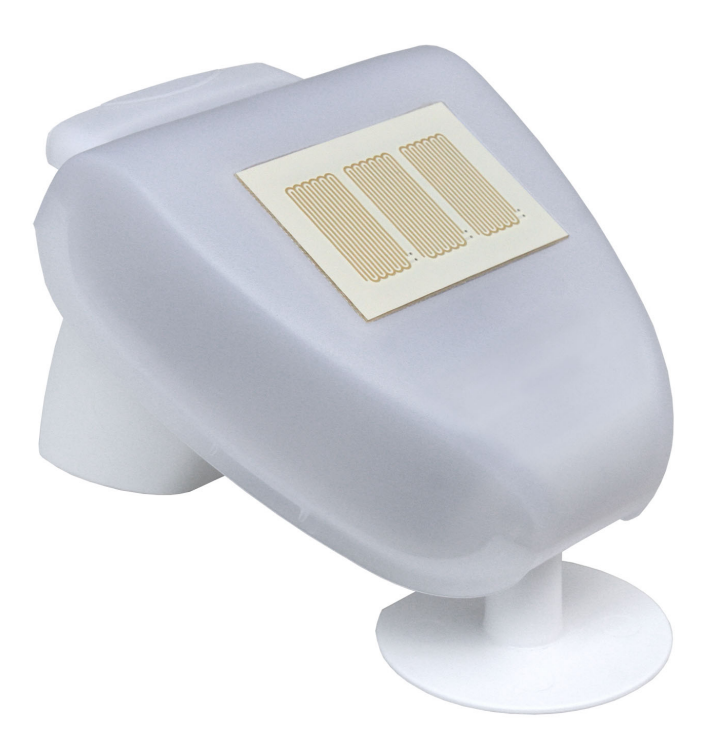

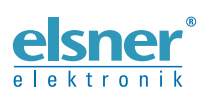

Installation et réglage

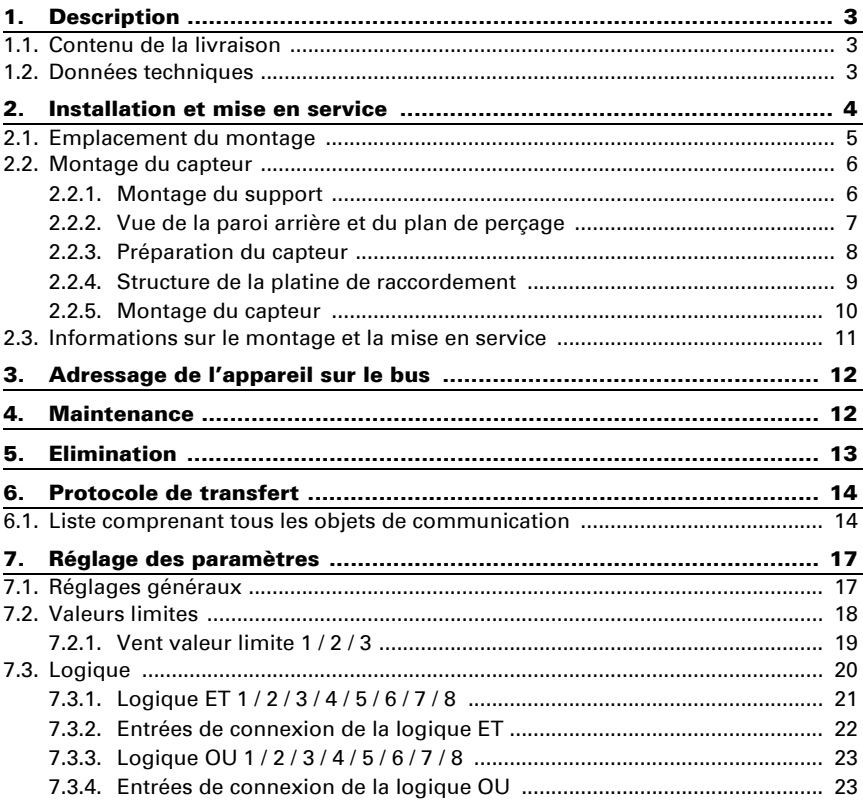

Le présent manuel est régulièrement modifié et adapté aux versions les plus récentes du logiciel. La version des modifications (version du logiciel et date) est indiquée en pied de page de la table des matières.

Si vous employez un appareil dont la version du logiciel est plus récente, consultez le site www.elsner-elektronik.de sous la rubrique « Service » et vérifiez si une nouvelle version du manuel est disponible.

### Explication des symboles contenus dans le présent manuel

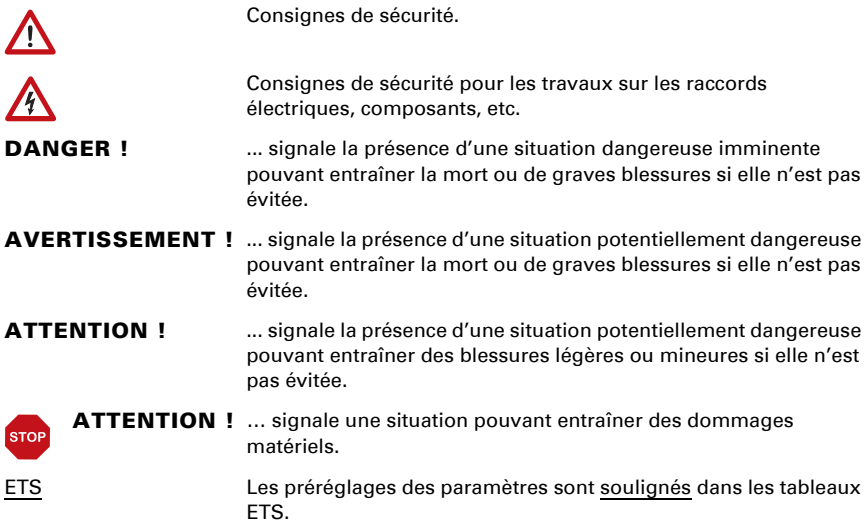

# <span id="page-4-0"></span>1. Description

Le Capteur de pluie/de vent KNX RW détecte les précipitations et la vitesse du vent et transmet le statut et la valeur au système KNX. Quatre sorties de commutation avec trois valeurs limites réglables, ainsi que des combinaisons logiques supplémentaires ET et OU sont disponibles. La technologie sensorielle, l'électronique d'évaluation et le coupleur de bus sont incorporés dans un boîtier compact.

### *Fonctions :*

- Détection des précipitations: La surface du détecteur est chauffée de sorte que seulement des gouttes et des flocons peuvent être détectés en tant que précipitations et non pas le brouillard ou la rosée. Après la fin de la pluie ou de la neige le détecteur devient rapidement sec et le message de précipitations finit.
- Mesure du vent: La mesure de la force du vent se fait électroniquement et ainsi sans bruit et fiablement aussi en cas de grêle, de neige et de températures négatives. Les turbulances de l'air et les vents croissants dans la zone du détecteur sont également détectés
- **Surveillance du capteur de vent** : Si la valeur de la mesure du vent change de moins de ± 0,5 m/s dans les 48 heures, la valeur maximale mesurée de 35 m/s est émise comme message d'erreur. En conséquence, toutes les alarmes de vent dont la valeur limite est inférieure à 35 m/s deviennent actives
- 4 sorties de commutation (objets de communication), dont 3 avec valeurs limites réglables (les valeurs limites sont réglées au choix par les paramètres ou par les objets de communication)
- 8 portes logiques ET et 8 portes logiques OU chacune avec 4 entrées. Comme entrées pour les portes logiques peuvent être utilisés tous les événements de commande, ainsi que 8 entrées logiques (en tant qu'objets de communication). La sortie de chaque porte peut être configurée au choix comme 1 bit ou 2 x 8 bits.

La configuration se réalise par le logiciel KNX ETS. Le fichier de produit est disponible au téléchargement sur la page d'accueil de Elsner Elektronik www.elsner-elektronik.de dans le menu « service ».

# <span id="page-4-1"></span>1.1. Contenu de la livraison

- Capteur à support combiné de mur/mât
- 2x bande de montage en acier inoxydable pour montage sur pylône

# <span id="page-4-2"></span>1.2. Données techniques

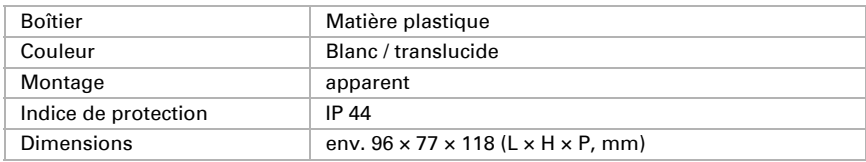

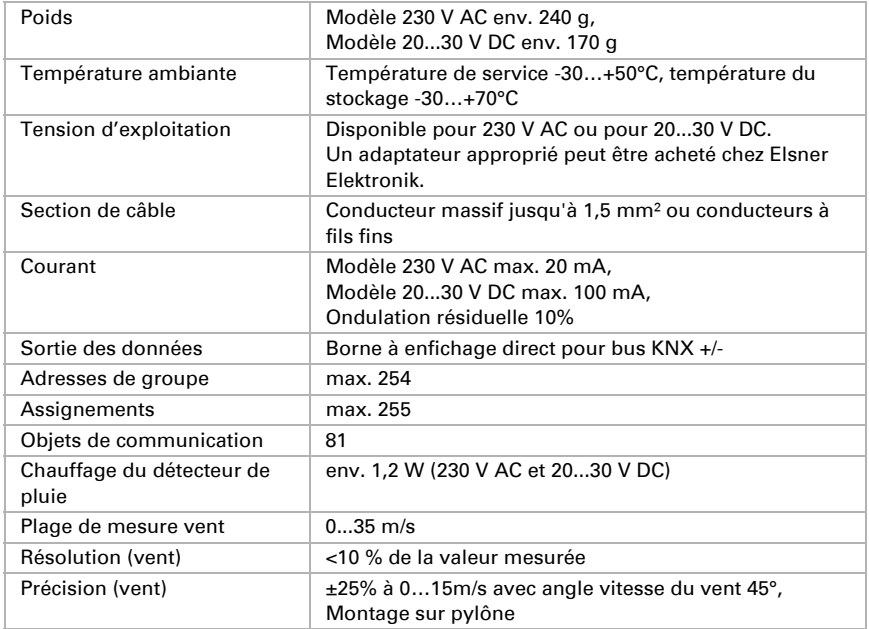

Le produit est en conformité avec les normes des directives U.E.

# <span id="page-5-0"></span>2. Installation et mise en service

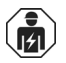

 $\sqrt{\Lambda}$ 

L'installation, le contrôle, la mise en service et le dépannage de l'appareil sont strictement réservés aux électriciens agréés.

### DANGER !

#### Danger de mort par électrocution (tension secteur) !

L'appareil contient des composants sous tension sans protection.

• Inspectez l'appareil avant de l'installer pour vérifier qu'il n'est pas endommagé. Ne mettre en service que des appareils non endommagés.

• Respecter les directives, règlements et dispositions en vigueur au niveau local en matière d'installation électrique.

• Mettez immédiatement l'appareil ou le système hors service et sécurisez-le afin d'éviter toute utilisation accidentelle lorsqu'un fonctionnement sans danger n'est plus garanti.

Utilisez l'appareil exclusivement pour l'automatisation des bâtiments et respectez le mode d'emploi. Une utilisation incorrecte, des modifications apportées à l'appareil ou le non-respect du mode d'emploi invalident toute garantie ou droit à la garantie.

N'utilisez l'appareil qu'en tant qu'installation fixe, c'est-à-dire uniquement en état monté et après l'achèvement de tous les travaux d'installation et de mise en service et uniquement dans l'environnement prévu à cet effet.

La société Elsner Elektronik décline toute responsabilité pour d'éventuelles modifications des normes et standards appliqués après la date de parution du présent manuel.

# <span id="page-6-0"></span>2.1. Emplacement du montage

Choisir une position de montage sur le bâtiment, où les précipitations et le vent peuvent être détectés librement par les détecteurs. Ne jamais installer sur le détecteur des éléments de construction d'où des gouttes d'eau pourraient s'écouler sur les surfaces du détecteur après des chutes de pluie ou de neige.

Autour de l'appareil, il convient de laisser un espace libre d'au moins 60 cm. Cela permet une mesure du vent correcte sans perturbations atmosphériques. En même temps, la distance empêche que les éclaboussures d'eau (gouttes de pluie qui rebondissent) ou la neige (enneigement) n'altère la mesure. Cela permet d'éviter les coups de bec.

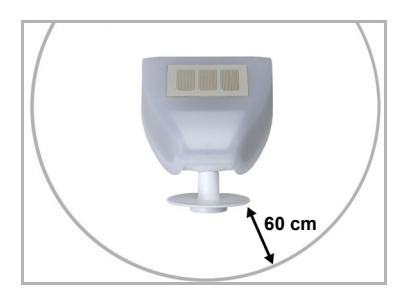

#### *Fig. 1*

*Le capteur doit avoir au-dessous, latéralement et sur le devant au moins 60 cm de distance avec les autres éléments (constructions, éléments de constructions, etc.).*

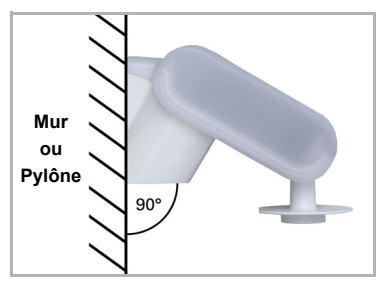

### *Fig. 2 Le capteur de pluie/de vent doit être installé sur un mur vertical (et/ou un pylône).*

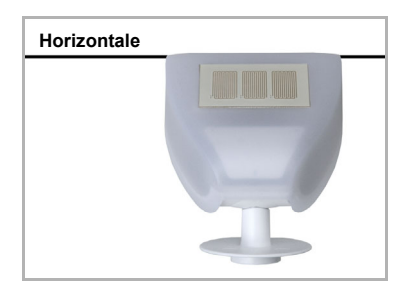

*Fig. 3 Le capteur de pluie/de vent doit être monté horizontalement, dans le sens transversal.*

# <span id="page-7-0"></span>2.2. Montage du capteur

# <span id="page-7-1"></span>2.2.1. Montage du support

Le capteur est équipé d'un support combiné pour un montage mural / sur un pylône. À la livraison, le support est fixé au dos du boîtier par des bandes adhésives.

Fixer verticalement le support sur un mur ou sur un pylône.

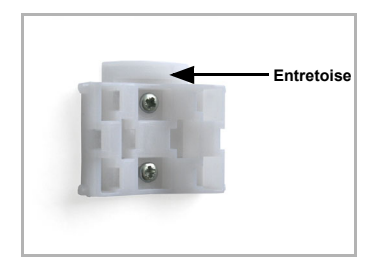

#### *Fig. 4 Pour le montage mural : fixer le côté plan sur le mur, l'entretoise en forme de demi-lune doit être dirigée vers le haut.*

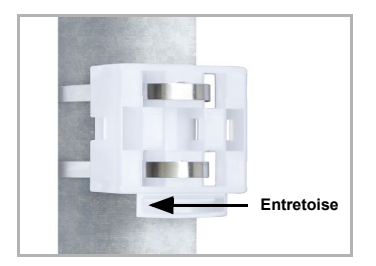

*Fig. 5 Pour le montage sur un pylône : placer le côté courbé contre le pylône, l'entretoise doit être dirigée vers le bas.*

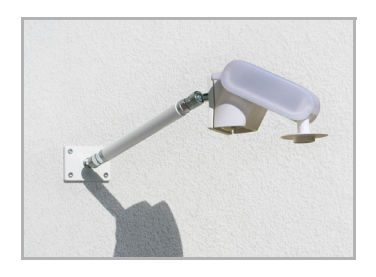

#### *Fig. 6*

*Elsner Elektronik propose, en option, différents bras pour le montage flexible du capteur sur un mur, un pylône ou une poutre.*

*Exemple d'utilisation d'un bras : les articulations sphériques permettent de tourner le capteur dans la position optimale.*

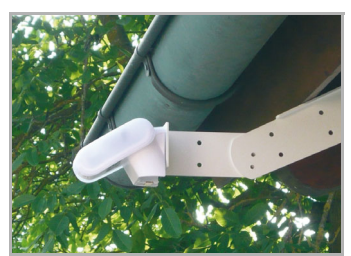

#### *Fig. 7*

*Exemples d'application du bras articulé : Le bras articulé permet à la station météorologique de surplomber l'avancée du toit. Le soleil, le vent et les précipitations peuvent être interceptés sans entraves par les détecteurs.*

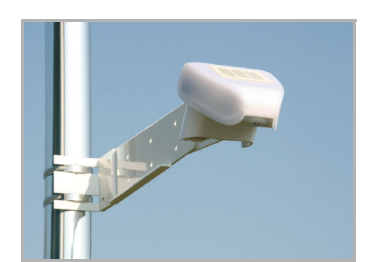

*Fig. 8 Exemples d'application du bras articulé : Montage sur un pylône à l'aide d'un collier de serrage*

### <span id="page-8-0"></span>2.2.2. Vue de la paroi arrière et du plan de perçage

*Fig. 9 a+b Plan de perçage.*

*Dimensionnement du dos du boîtier avec support, dimensions en mm. Différences possibles déterminées par les aspects techniques.*

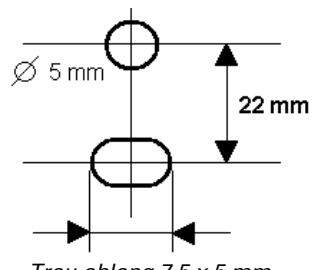

*Trou oblong 7,5 x 5 mm*

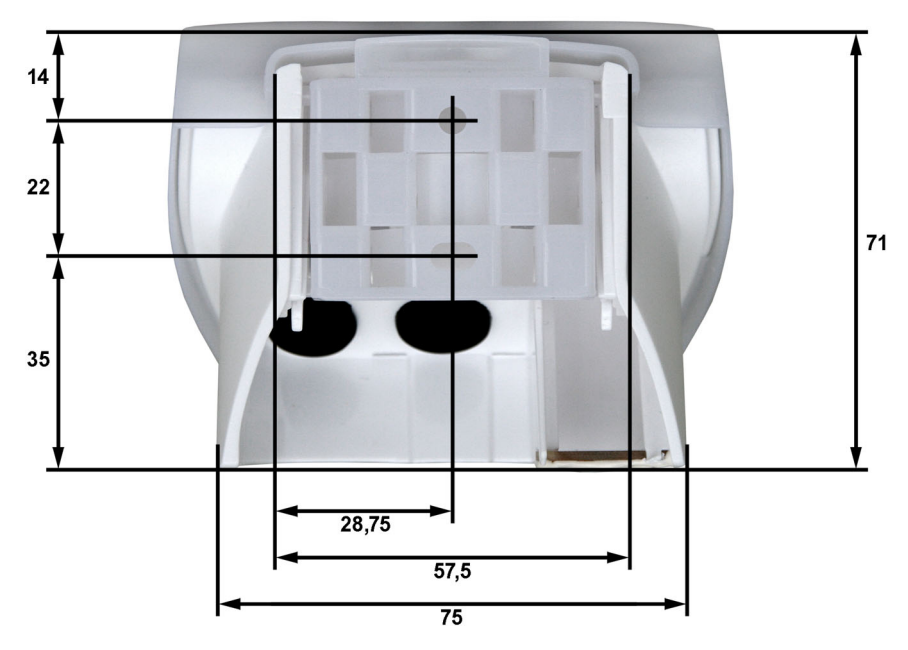

<span id="page-9-0"></span>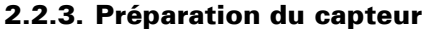

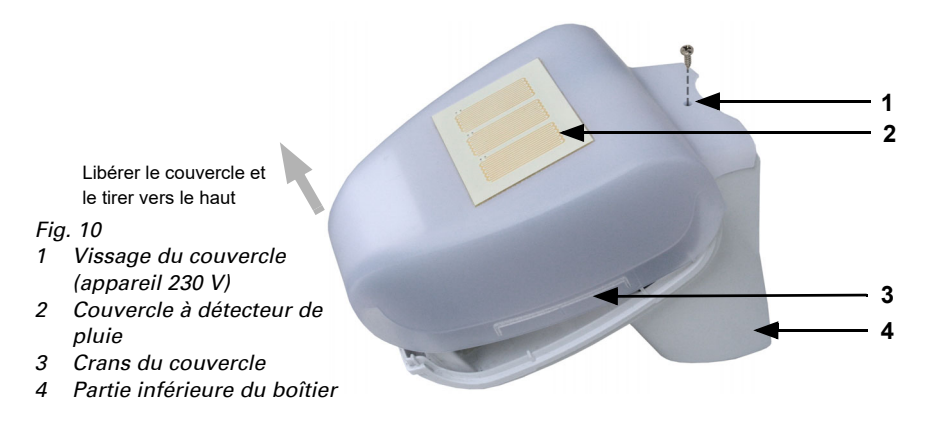

Le couvercle du capteur de pluie/de vent est inséré dans le bord inférieur, à droite et à gauche (voir la figure). Le couvercle du modèle 230 V est, en plus, vissé sur le haut. Tirer le couvercle. Manier l'appareil soigneusement pour ne pas casser la connexion câblée entre la platine de la partie inférieure et le capteur de pluie du couvercle (en cas du modèle 230 V AC connexion câblée soudée, en cas du modèle 20...30 V DC câble enfiché).

Mener les câble pour l'alimentation en courant et la connexion du bus par les joints d'étanchéité sur la partie inférieure du capteur de pluie/de vent et connecter la tension L/N et le bus +/- sur les bornes correspondentes.

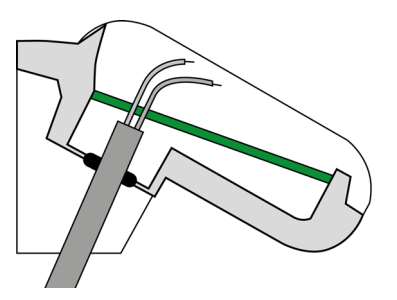

*Fig. 11 Dénudez le câble au-dessous de la platine et introduisez uniquement les câbles de raccordement à travers les orifices dans la platine vers le haut.*

Dans le cas de l'appareil à 20...30 V DC, le câble de connexion entre le couvercle et la platine doit être enfiché.

### <span id="page-10-0"></span>2.2.4. Structure de la platine de raccordement

### *Modèle 230 V AC*

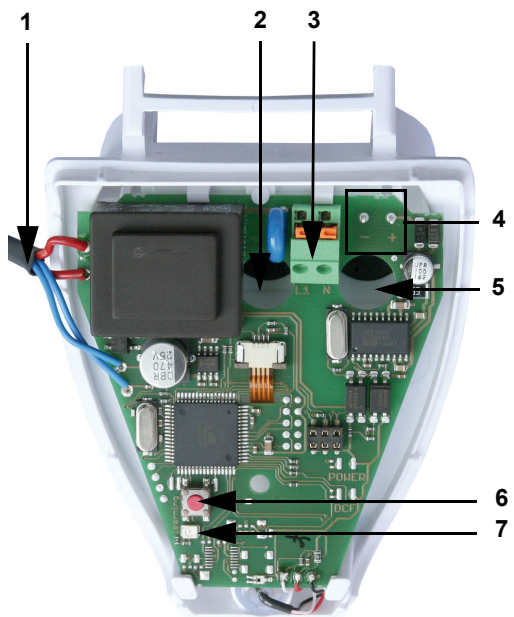

#### *Fig. 12*

- *1) Câblage vers détecteur de précipitations dans le couvercle du boîtier*
- *2) Ouverture pour le câble de l'alimentation en courant*
- *3) Borne à tension de ressort alimentation en courant (230 V AC), appropriée aux conducteurs massifs jusqu'à 1,5 mm² ou aux conducteurs à fils fins*
- *4) Connexion pour la borne KNX +/-*
- *5) Ouverture pour le câble de bus*
- *6) Testeur pour la programmation de l'appareil*
- *7) LED de programmation*

*Modèle 20...30 V DC*

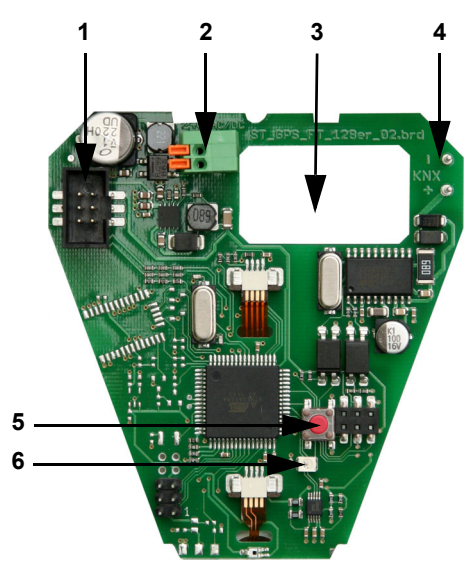

#### *Fig. 13*

- *1 Connexion pour le câblage vers le détecteur de précipitations dans le couvercle du boîtier*
- *2 Borne à tension de ressort alimentation en courant (20...30 V DC). Conducteurs massifs jusqu'à 1,5 mm² ou aux conducteurs à fils fins. Configuration des bornes indépendante de la polarité (+/- ou -/+)*
- *3 Ouverture pour le câble de l'alimentation en courant et le câble de bus*
- *4 Connexion borne KNX +/-*
- *5 Testeur pour la programmation de l'appareil*
- *6 LED de programmation*

# <span id="page-11-0"></span>2.2.5. Montage du capteur

Refermer le boîtier en plaçant le couvercle sur la partie inférieure. Le couvercle doit se clipser et vous devez entendre un « clic » à droite et à gauche.

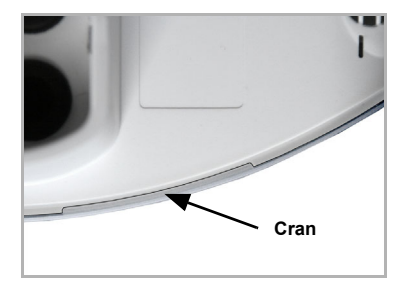

#### *Fig. 14*

*Prenez garde que le couvercle et la partie inférieure soient correctement clipsés ! Le schéma montre le boîtier fermé, vue du bas.*

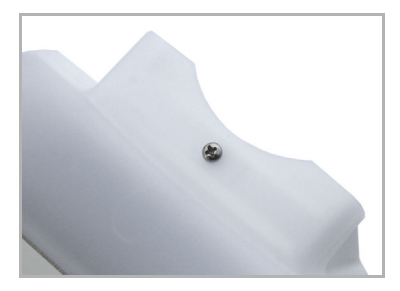

*Fig. 15 Pour le modèle 230 V, vissez le couvercle avec la partie inférieure, afin d'éviter une ouverture accidentelle ou non autorisée.*

#### DANGER ! Λ

### Danger de mort par électrocution sur l'appareil 230 V !

• Le couvercle doit être vissé durant le fonctionnement.

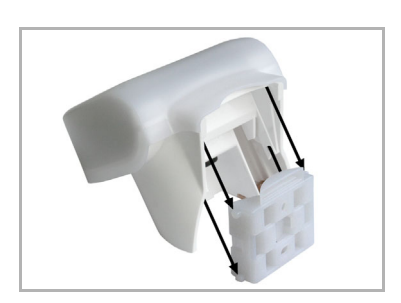

*Fig. 16 Pousser le boîtier du haut dans le support monté. Les tenons du support doivent s'insérer dans les rails du boîtier.*

Pour démonter le capteur, le tirer vers le haut dans la direction opposée aux crans.

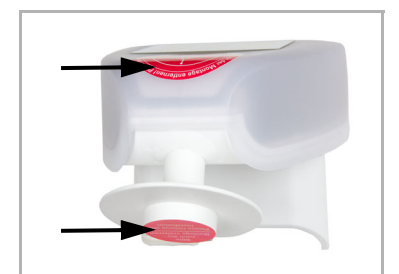

*Fig. 17*

*Après l'installation, retirez l'autocollant de protection sur le capteur de vent et l'autocollant d'information "Distance" sur le dessus du couvercle.*

# <span id="page-12-0"></span>2.3. Informations sur le montage et la mise en service

Ne pas ouvrir l'appareil si de l'eau (de pluie) risque d'y pénétrer : quelques gouttes de pluie suffisent à détruire le système électronique.

Veillez à ce que le raccordement soit correct. Un raccordement incorrect peut provoquer la destruction du détecteur ou des dispositifs électroniques raccordés avec celuici.

La valeur de mesure du vent et ainsi toutes les sorties de commutation de vent ne pourront être communiquées que 60 secondes après la mise sous tension.

Après l'application de la tension auxiliaire, l'appareil se trouve pendant quelques secondes dans la phase d'initialisation. Dans cette période ne peut être reçue ou envoyée aucune information par le bus.

# <span id="page-13-0"></span>3. Adressage de l'appareil sur le bus

L'appareil est livré avec l'adresse bus 15.15.255. Il est possible de programmer une autre adresse dans le logiciel ETS en écrasant l'adresse 15.15.255 ou en réalisant la programmation en appuyant sur le bouton-poussoir de programmation à l'intérieur du boîtier.

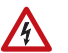

### DANGER !

Danger de mort par électrocution (tension secteur) !

- Pour le modèle 230 V, la modification de l'adressage du bus via le bouton-poussoir de programmation est strictement réservée aux électriciens qualifiés.
- Ne toucher aucun composant sur la platine durant l'actionnement du bouton-poussoir.

# <span id="page-13-1"></span>4. Maintenance

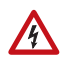

### DANGER !

Danger de mort par électrocution (tension secteur) !

En cas de contact avec des pièces conductrices à l'intérieur de l'appareil (notamment par ex. en cas de projections d'eau), il existe un danger d'électrocution sur les appareils 230 V.

### Danger de blessures par les composants à déplacement automatique !

La commande automatique peut démarrer certaines pièces de l'installation et mettre en danger des personnes (par ex. déplacer fenêtre / store en cas de déclenchement d'une alarme Pluie ou Vent durant le nettoyage).

• Pour la maintenance et le nettoyage, toujours débrancher l'alimentation électrique de l'appareil (par ex. déconnecter ou retirer le fusible).

Il est recommandé de contrôler régulièrement d'éventuels encrassements de l'appareil, deux fois par an, et de le nettoyer au besoin. Un fort encrassement peut entraîner une panne du détecteur.

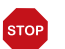

### **ATTENTION**

Danger de détérioration de l'appareil en cas de pénétration d'eau à l'intérieur du boîtier.

• Ne pas nettoyer à l'aide de nettoyeurs haute pression ou de nettoyeurs à vapeur.

# <span id="page-14-0"></span>5. Elimination

Après utilisation, l'appareil doit être éliminé conformément aux dispositions légales. Ne le jetez pas avec les ordures ménagères !

# <span id="page-15-0"></span>6. Protocole de transfert

### *Unités :*

*Vent en mètres par seconde*

# <span id="page-15-1"></span>6.1. Liste comprenant tous les objets de communication

### *Types de EIS :*

- *1 Coupler 1/0*
- *5 Valeur à virgule flottante*
- *6 Valeur de 8 bits*

#### *Abréviations des flags :*

- *C Communication*
- *L Lire*
- *E Écrire*
- *T Transférer*

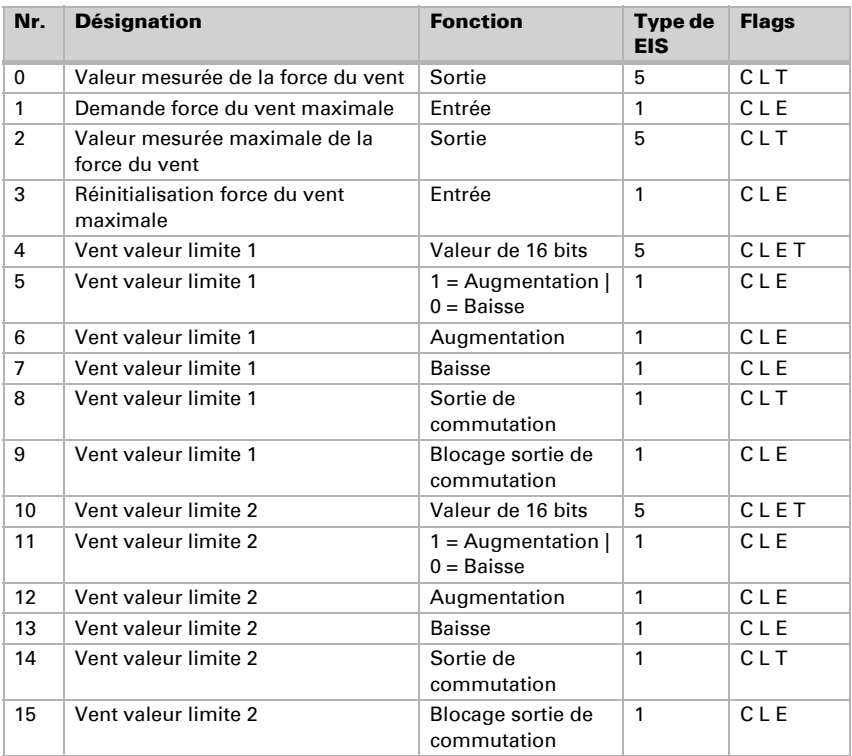

Détecteur de pluie/de vent KNX RW • Version: 15.11.2021 • Sous réserve de modifications techniques et d'erreurs.

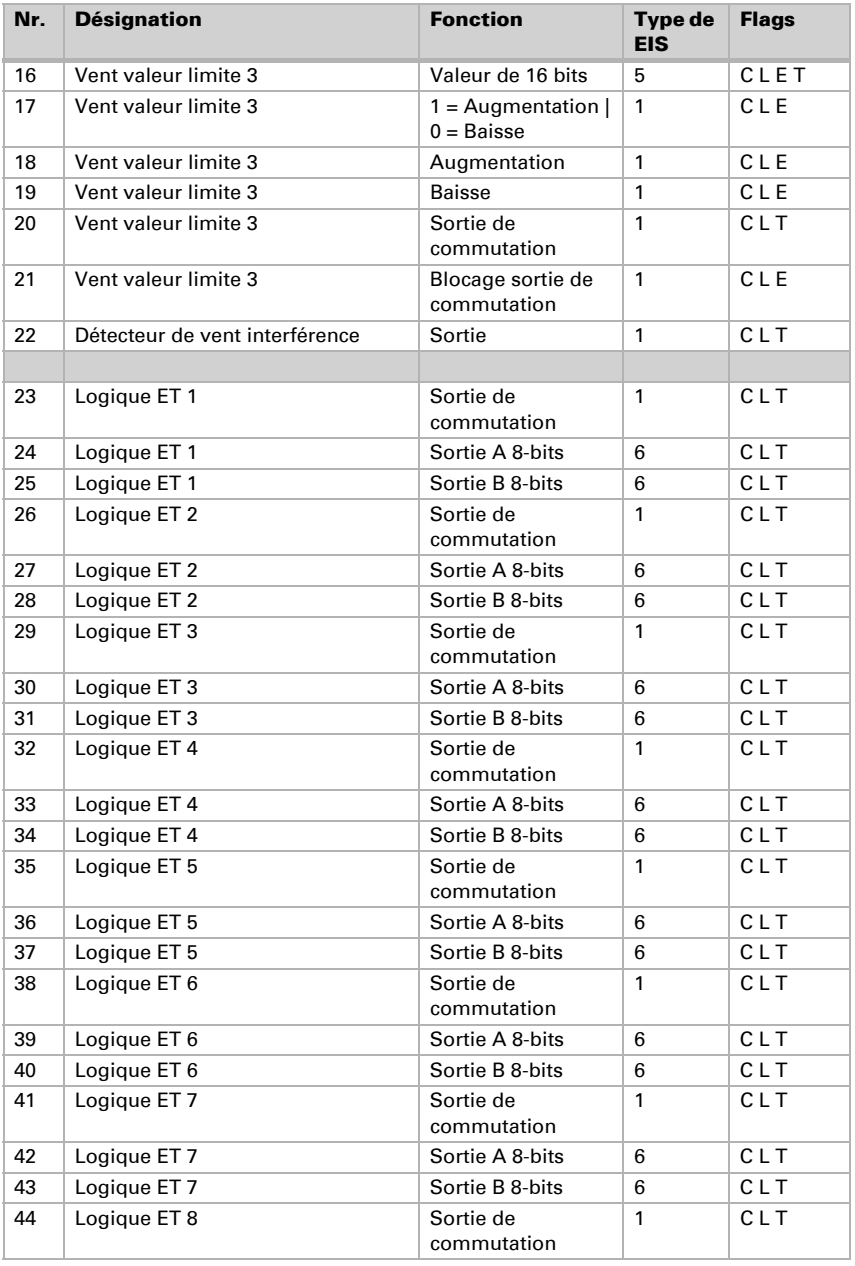

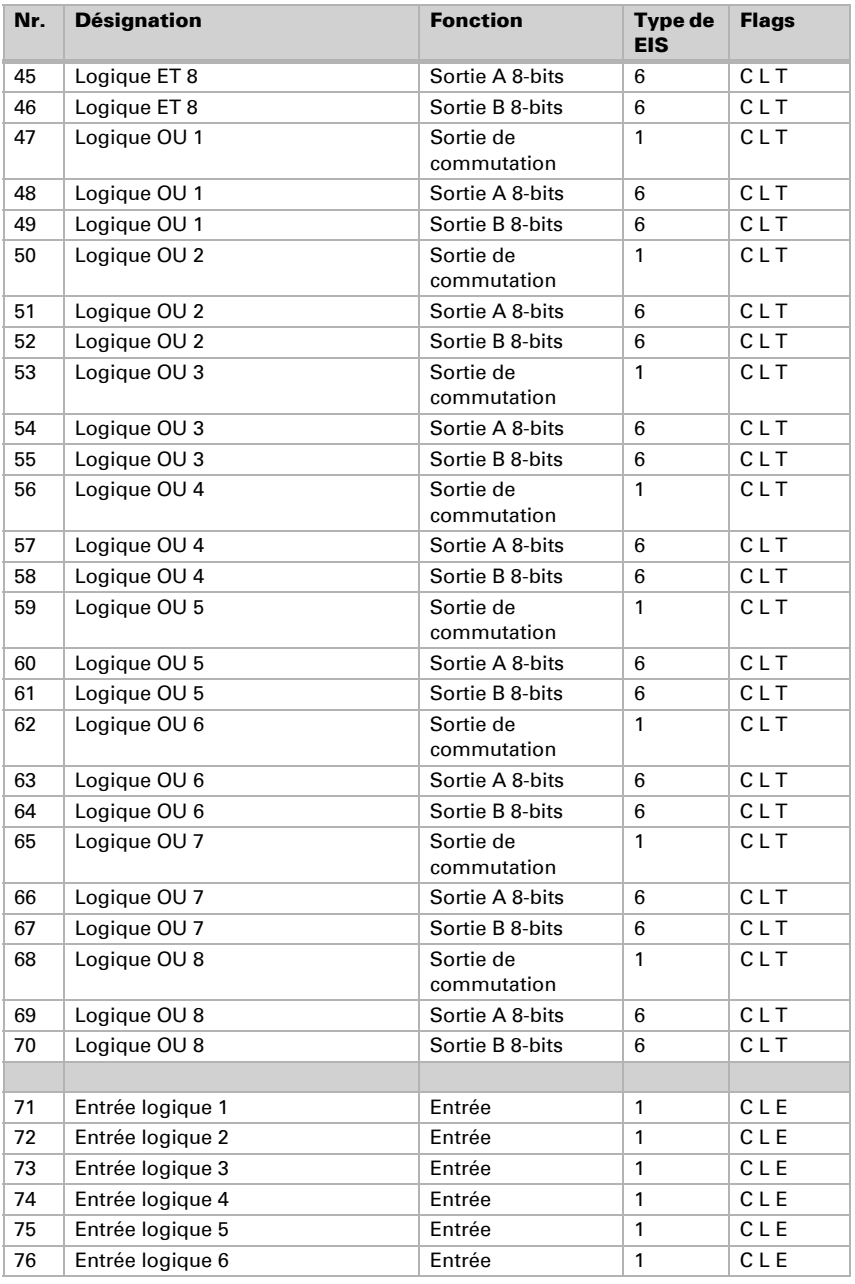

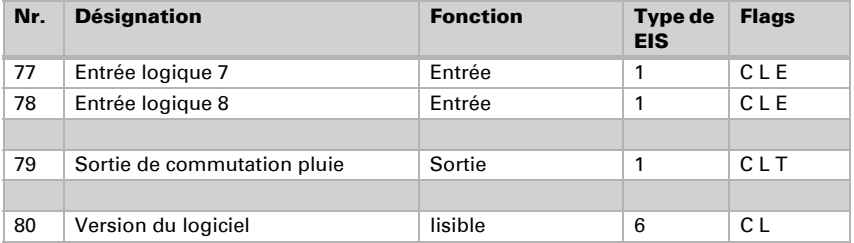

# <span id="page-18-0"></span>7. Réglage des paramètres

# <span id="page-18-1"></span>7.1. Réglages généraux

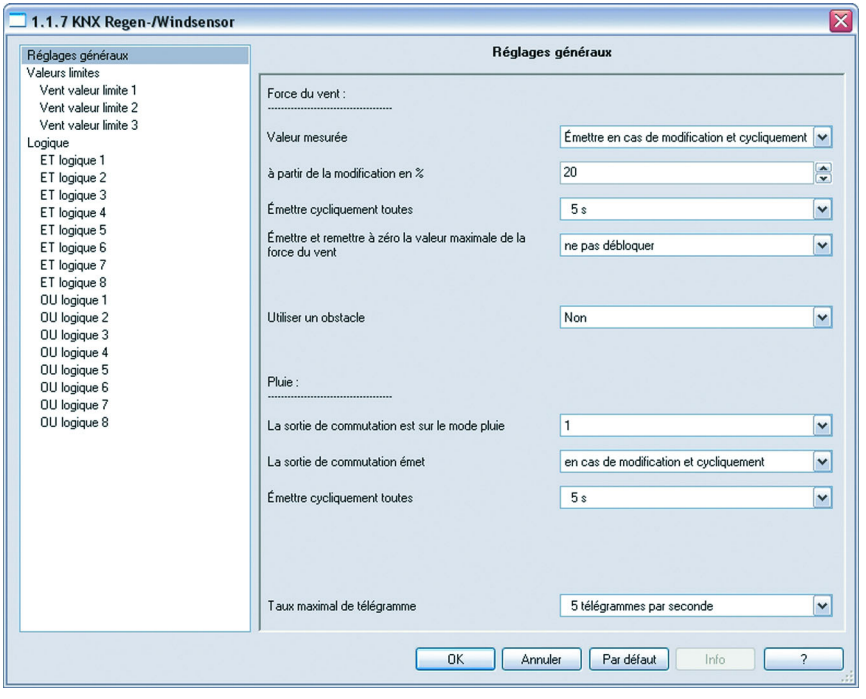

Taux maximal de télégramme 1 • 2 • 3 • 5 • 10 • 20 télégrammes par sec.

### *Force du vent*

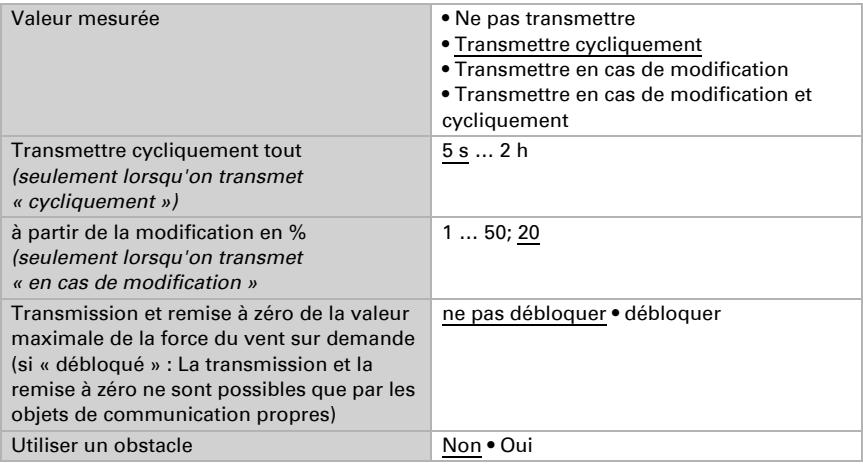

### *Pluie*

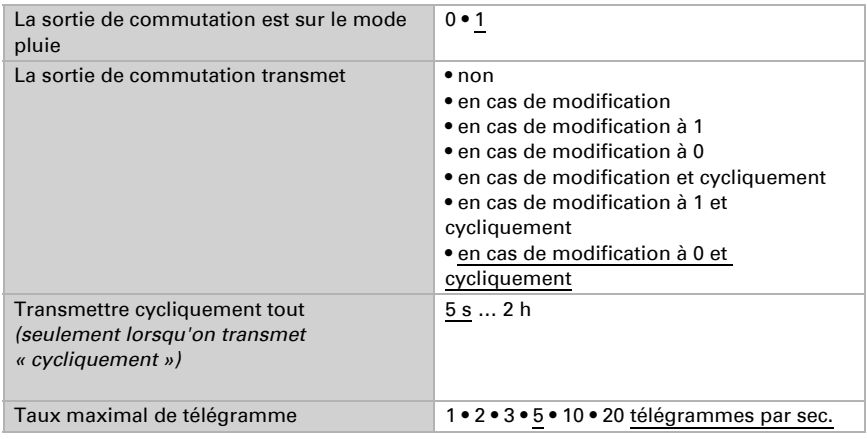

# <span id="page-19-0"></span>7.2. Valeurs limites

### *Force du vent*

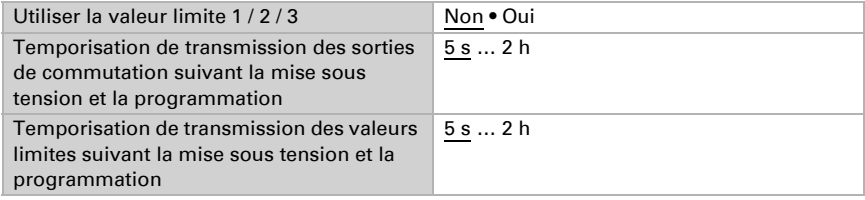

# <span id="page-20-0"></span>7.2.1. Vent valeur limite 1 / 2 / 3

### *Valeur limite*

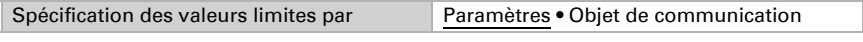

*Si l'option « spécification des valeurs limites par paramètres » a été choisie :*

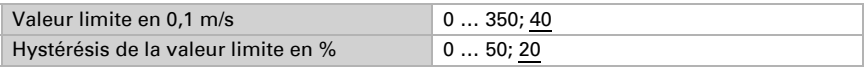

#### *Si l'option « spécification des valeurs limites par objet de communication » a été choisie :*

A partir de la 1ère communication, la valeur limite correspond à la valeur de l'objet de communication et n'est pas multipliée par le facteur 0,1.

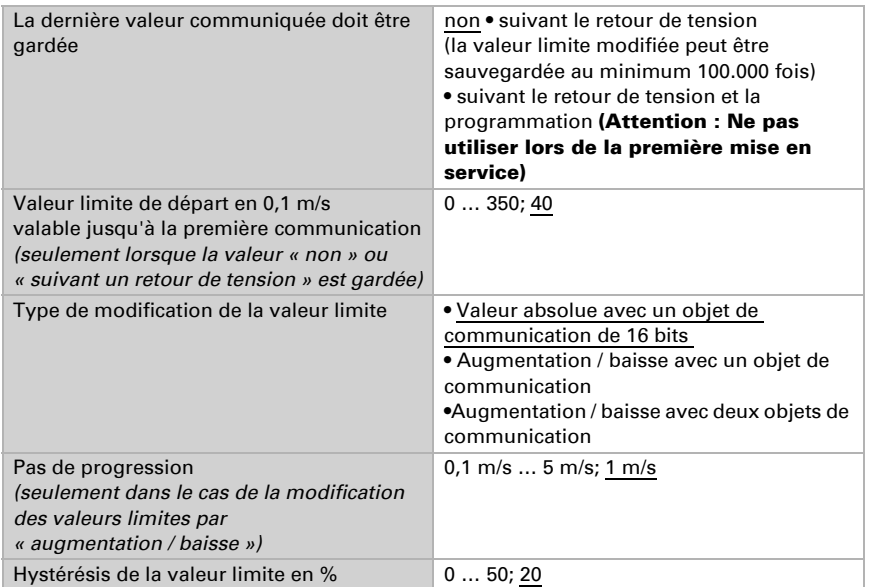

#### *Sortie de commutation*

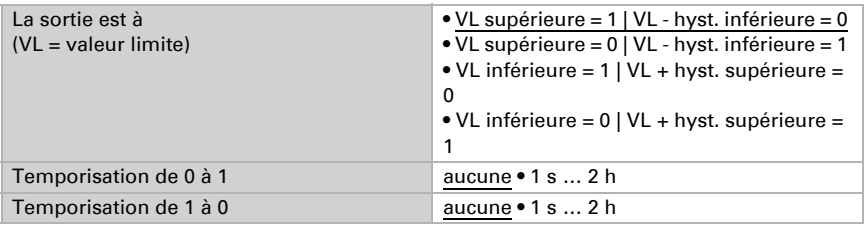

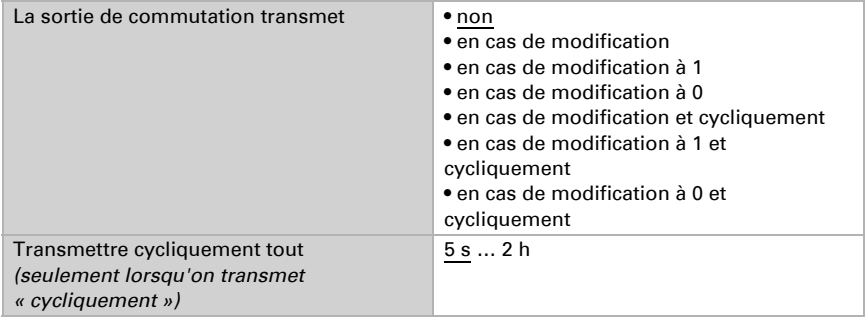

#### *Verrouillage*

La section « verrouillage » n'apparaît que lorsque l'option « la sortie de commutation transmet en cas de modification » a été choisie.

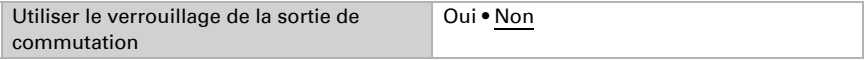

Si le verrouillage de la sortie de commutation est utilisé :

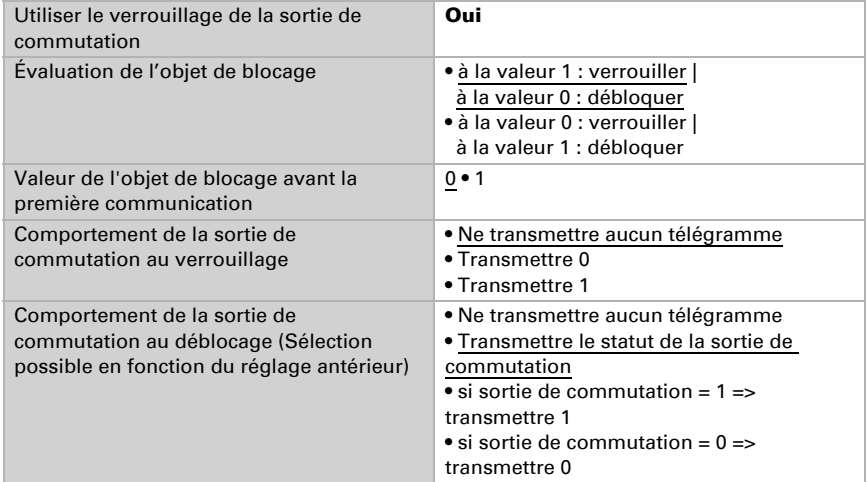

# <span id="page-21-0"></span>7.3. Logique

Objets de communication entrées logiques ne pas débloquer · débloquer

### *Logique ET*

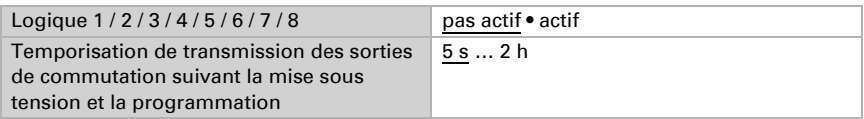

### *Logique OU*

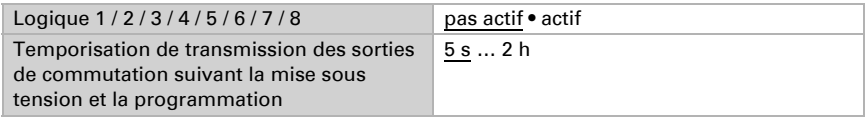

# <span id="page-22-0"></span>7.3.1. Logique ET 1 / 2 / 3 / 4 / 5 / 6 / 7 / 8

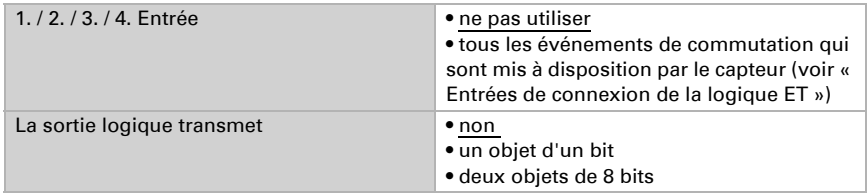

### *La sortie logique transmet « un objet d'un bit » :*

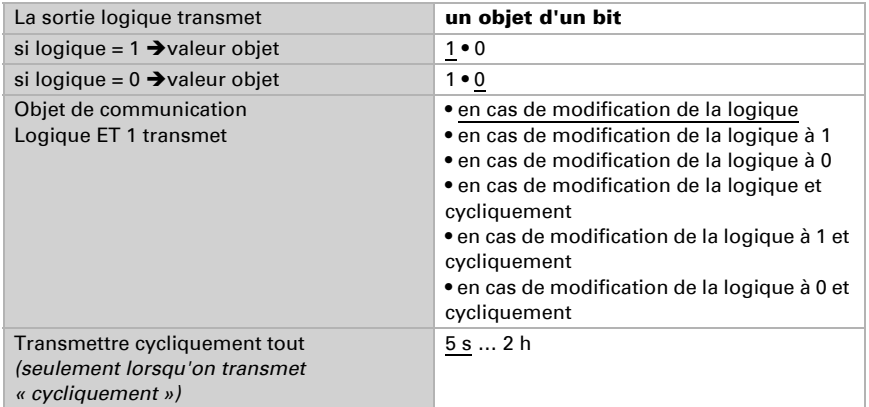

#### *La sortie logique transmet « deux objets de 8 bits » :*

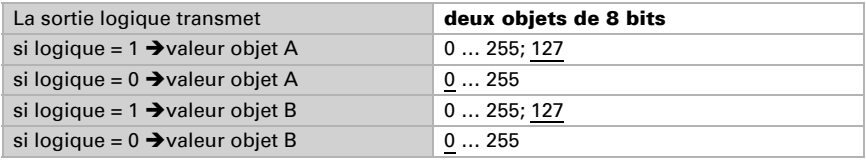

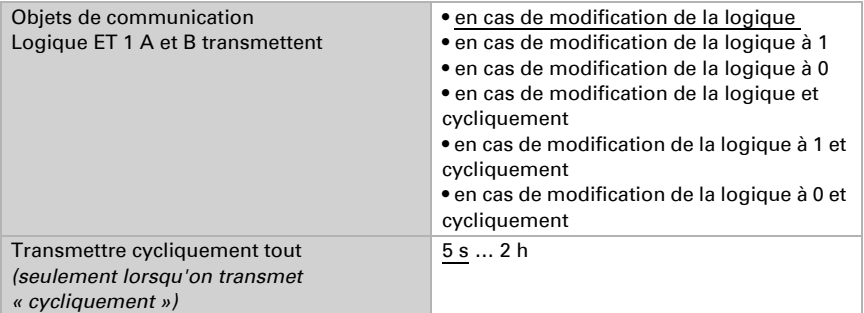

# <span id="page-23-0"></span>7.3.2. Entrées de connexion de la logique ET

Ne pas utiliser

Objet de communication entrée logique 1 Objet de communication entrée logique 1 inversée Objet de communication entrée logique 2 Objet de communication entrée logique 2 inversée Objet de communication entrée logique 3 Objet de communication entrée logique 3 inversée Objet de communication entrée logique 4 Objet de communication entrée logique 4 inversée Objet de communication entrée logique 5 Objet de communication entrée logique 5 inversée Objet de communication entrée logique 6 Objet de communication entrée logique 6 inversée Objet de communication entrée logique 7 Objet de communication entrée logique 7 inversée Objet de communication entrée logique 8 Objet de communication entrée logique 8 inversée Pluie Pas de pluie Interférence vent Interférence vent inversée Vent valeur limite 1 Vent valeur limite 1 inversée Vent valeur limite 2 Vent valeur limite 2 inversée Vent valeur limite 3 Vent valeur limite 3 inversée

# <span id="page-24-0"></span>7.3.3. Logique OU 1 / 2 / 3 / 4 / 5 / 6 / 7 / 8

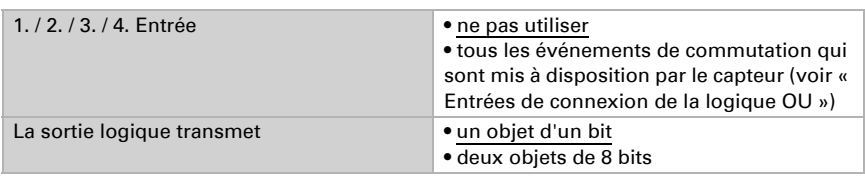

Les réglages pour la logique OU sont équivalent aux réglages de la logique ET.

# <span id="page-24-1"></span>7.3.4. Entrées de connexion de la logique OU

Les entrées de connexion de la logique OU correspondent à celles de la logique ET. Pour la logique OU sont disponibles en outre les entrées suivantes :

Sortie logique ET 1 Sortie logique ET 1 inversée Sortie logique ET 2 Sortie logique ET 2 inversée Sortie logique ET 3 Sortie logique ET 3 inversée Sortie logique ET 4 Sortie logique ET 4 inversée Sortie logique ET 5 Sortie logique ET 5 inversée Sortie logique ET 6 Sortie logique ET 6 inversée Sortie logique ET 7 Sortie logique ET 7 inversée Sortie logique ET 8 Sortie logique ET 8 inversée

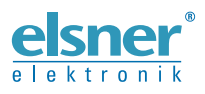

Elsner Elektronik GmbH Technologie de la commande et de l'automatisation Sohlengrund 16<br>75395 Ostelsheim 75395 Ostelsheim Tél. +49 (0) 70 33 / 30 945-0 info@elsner-elektronik.de Fax +49 (0) 70 33 / 30 945-20 www.elsner-elektronik.de

*Support technique: +49 (0) 70 33 / 30 945-250*